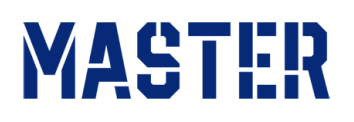

# **Guida alla prenotazione esami LanguageCert**

*Questa guida nasce dall'esigenza di rispondere anticipatamente alle tue domande. Se apparentemente ti sembra tutto un po' complicato, in realtà è più facile a farsi che a dirsi, ma siccome siamo pignoli, desideriamo che la tua esperienza con MASTER formazione sia delle migliori e pertanto, cerchiamo di esserti più utili possibili. Se hai necessità di ulteriori chiarimenti puoi sempre contattarci.*

Le certificazioni **LanguageCert International ESOL** sono **riconosciute a livello internazionale** in 60 paesi e **in Italia dal MIUR**.

Possono essere **validate** da **scuole ed università** nei processi di immatricolazione e/o come valutazione delle competenze linguistiche della lingua inglese durante il percorso accademico. Sono **riconosciute anche in ambito lavorativo** e **idonee** per la partecipazione a **concorsi pubblici**.

Gli esami sono rivolti ai maggiori di 16 anni e certificano i livelli QCER A2 - B1 - B2 - C1 - C2

#### **Caratteristiche dell'esame:**

- 1. Le prove si svolgono totalmente online tramite PC, con presenza di Supervisore (Invigilator) che guida il partecipante.
- 2. **L'esame è composto da prova scritta e orale** acquistabili separatamente. La parte scritta, ovvero produzione scritta + comprensione di un testo da leggere + ascolto di file audio, si svolge su software dedicato. La prova orale si svolge in videoconferenza con un esaminatore. Per superare l'esame sono necessarie almeno il 50% di risposte corrette.
- 3. **TAKE 2** Incluso nel nostro prezzo trovi sempre il Take2 ossia un esame di "riserva", una sorta di "assicurazione" nel caso in cui una o entrambe le prove non vadano a buon fine. Il voucher TAKE 2 potrà essere utilizzato entro 6 mesi dalla prima prenotazione.

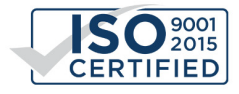

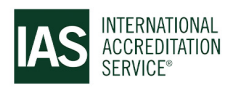

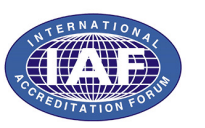

# MASTER

- 4. L'esame LanguageCert è strutturato su un **programma di lingua "Generale"** basato su contesti di vita reale. L'approccio dell'esame è prevalentemente comunicativo per cui è richiesta una breve preparazione specifica.
- 5. Per la **prenotazione dell'esame** generalmente ti diamo accesso in poche ore (giornate lavorative). Eroghiamo esami tutti i giorni e tutto il giorno. Scegli data e fascia oraria a te più comodi. Consigliamo di sostenere entrambi gli esami in due giornate differenti. Il risultato ed il Certificato sono disponibili dopo appena 3/4 giorni dalla conclusione delle prove, e inoltre riceverai il cartaceo a casa tua. Il **Certificato LanguageCert non ha scadenza**.

**ATTENZIONE:** è possibile cambiare la data esame entro 48 ore dalla data stabilita. Nel caso in cui, durante la prova, ci dovessero essere problemi tecnici dovuti al mal funzionamento del pc o della linea internet, LanguageCert rinvierà un nuovo codice di prenotazione.

### 6. **I passi per la prenotazione sono i seguenti:**

**A)** Nel caso tu abbia acquistato un pacchetto contenente un corso di preparazione, terminato il corso o comunque non appena ti sentirai pront\*, contattaci via email, telefonicamente o tramite whatsapp, e comunicaci la tua intenzione a sostenere l'esame

**B)** Nel caso tu abbia acquistato l'accesso diretto agli esami, riceverai entro poche ore, due email da parte di LanguageCert con all'interno i codici da utilizzare per la prenotazione degli esami.

**C)** Per entrambi i casi A e B, all'interno dell'email riceverai i codici di prenotazione: il codice seguito dalla scritta **ISESOL\_LC [online]** fa riferimento all'**ORALE**, mentre il codice seguito dalla scritta **IESOL\_LC (LWR) [CB]** fa riferimento allo **SCRITTO**. All'interno di queste email troverai anche un link con una guida utile alla fase di registrazione, ti spiegherà come fare nel dettaglio, te la lascio anche qui seguito:

#### **To redeem your Exam Code, please read the [Candidate Guidelines](https://passport.peoplecert.org/docs/Candidate_Registration_Instructions-LanguageCert.pdf) and follow the steps below:**

- 1: Visit https://www.languagecert.org/
- 2: Create your Account. If you already have one, please sign in.
- 3: Enter the Exam Code provided to you by your Test Centre.
- 4: Follow the on-screen instructions, submit the required information and schedule your exams.

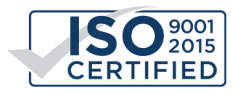

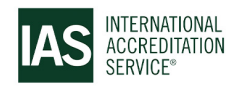

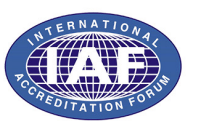

# MASTER

- 7. **Dopo aver prenotato il primo esame,** riceverai un'e-mail di conferma e al suo interno un **software** da scaricare e istallare nel tuo PC. Attraverso questo software sosterrai gli esami. Inoltre, questo ti servirà inizialmente per verificare i requisiti minimi di sistema del tuo PC e della tua linea internet:
	- ⋅ Per verificare la tua identità, fornisci un documento di identità (ID) con foto fisica emesso dal tuo governo che corrisponda ai dettagli che hai fornito al momento della registrazione.
	- ⋅ Una stanza tranquilla senza distrazioni e senza persone accanto a te, luce sufficiente e una scrivania pulita.
	- ⋅ Webcam esterna o integrata in grado di ruotare di 360 gradi e cuffie con filo e microfono integrato (le classiche che si usano con gli smartphone)
	- ⋅ Consigliato risoluzione dello schermo principale del computer o laptop 1024x768 o superiore e 15"
	- ⋅ Windows® 11, 10
	- ⋅ MacOS High Sierra (10.13), Mojave (10.14), Catalina (10.15), Big Sur (11), Monterey (12) o Ventura (13)
	- ⋅ Connessione Internet attiva a tempo pieno/a banda larga di almeno 4 Mbps

Ecco qui in anteprima la guida Software che riceverai per e-mail:

### <https://bit.ly/3KvvRWD>

Spero che questa piccola guida ti sia stata utile, per qualsiasi esigenza, puoi contattarci!

## *Il Team di Master-formazione.it*

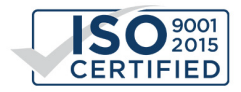

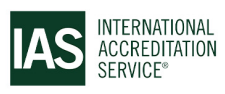

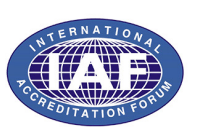